컴퓨터정보공학부 201921725 안성현

## CUK Chat Community

<2022/11/22>

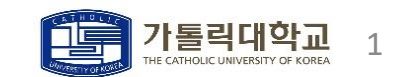

## PT

- 1. 설계
- 2. 구현
- 3. 결과
- 4. 데모

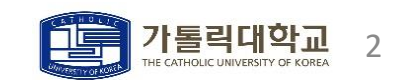

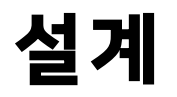

#### ㆍCUK Chat Community

- ㆍ가톨릭대 학생들이 자유롭게 이야기할 수 있는 커뮤니티 (채팅 프로그램)
- ㆍ예상 GUI는 아래와 같으며, 프로그래밍 언어는 JAVA를 사용한다.

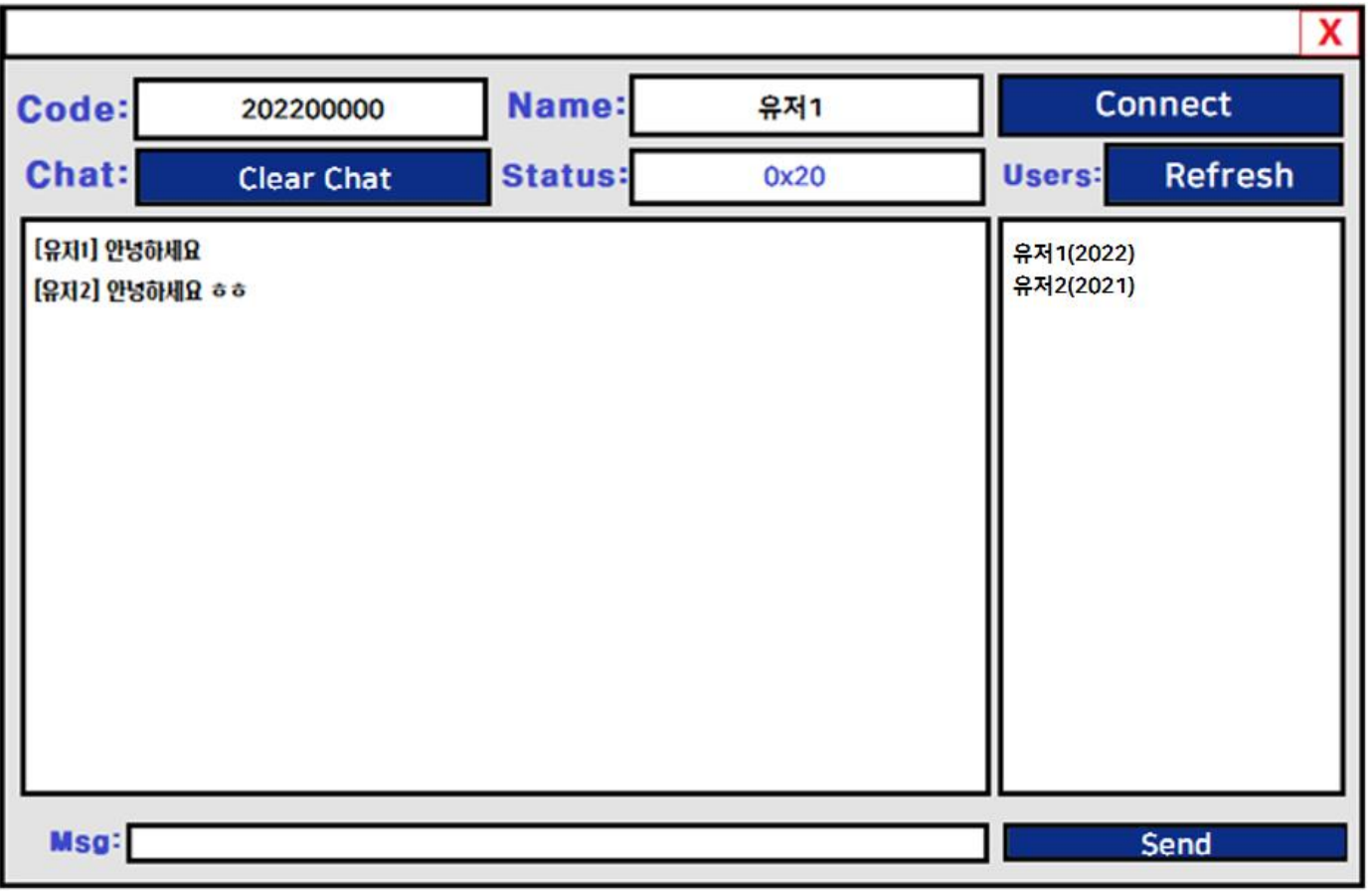

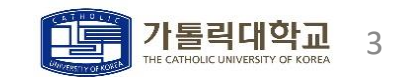

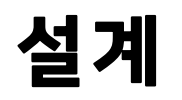

- ㆍUse-case List
	- ㆍ액터 목록과 유즈케이스 목록

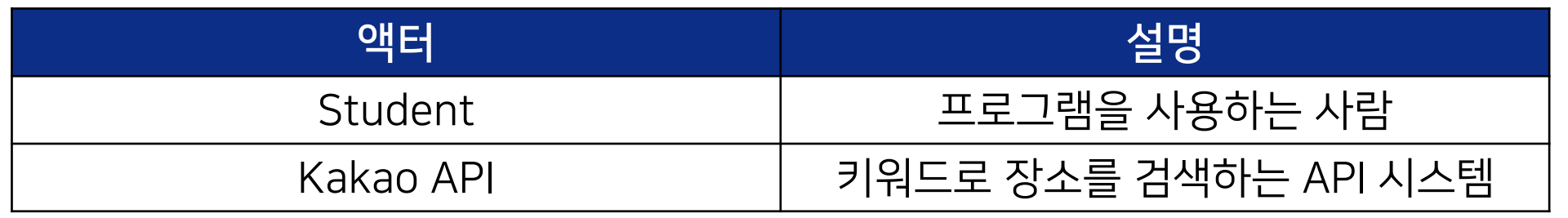

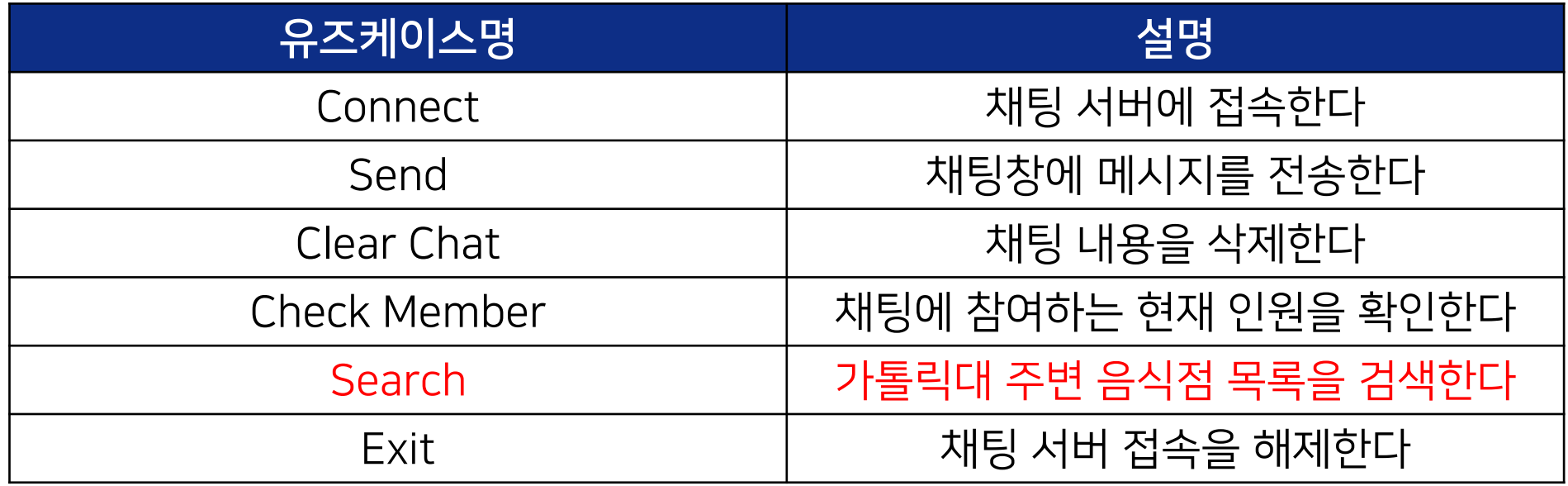

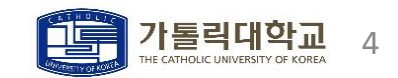

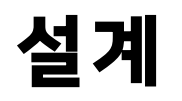

- ㆍUse-case Scenario
	- ㆍ처음 접속

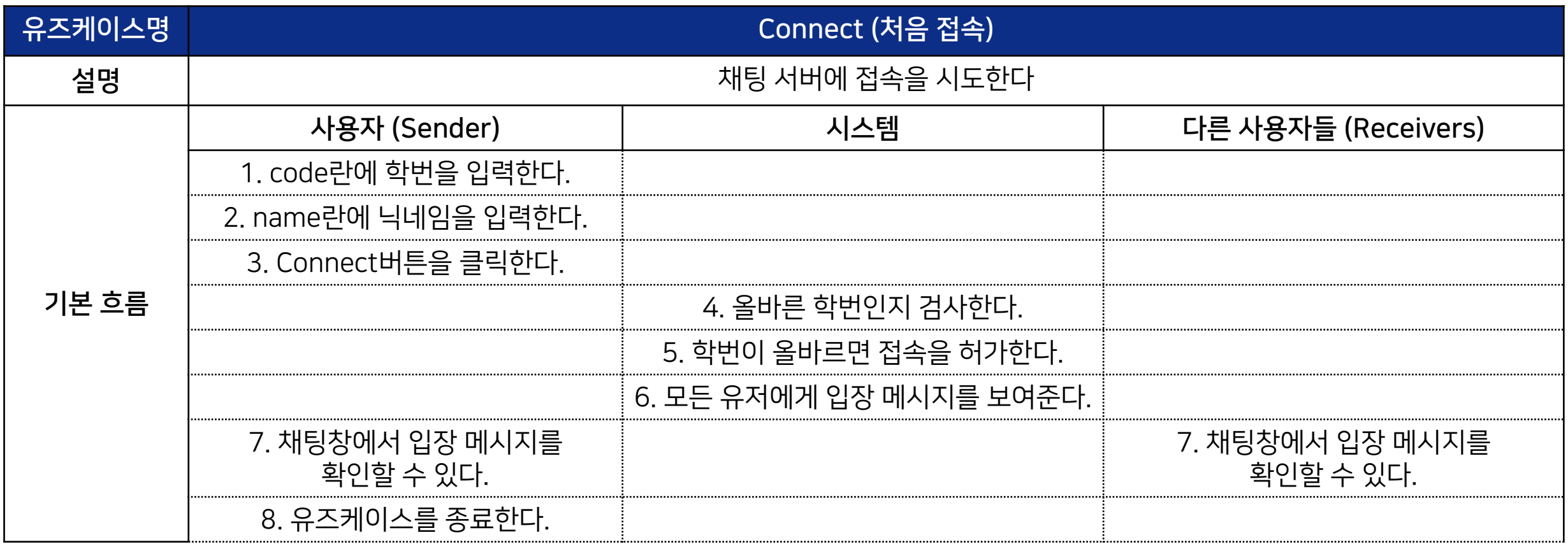

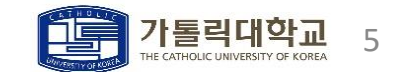

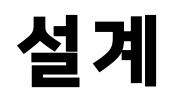

- ㆍUse-case Scenario
	- ㆍ메시지 전송

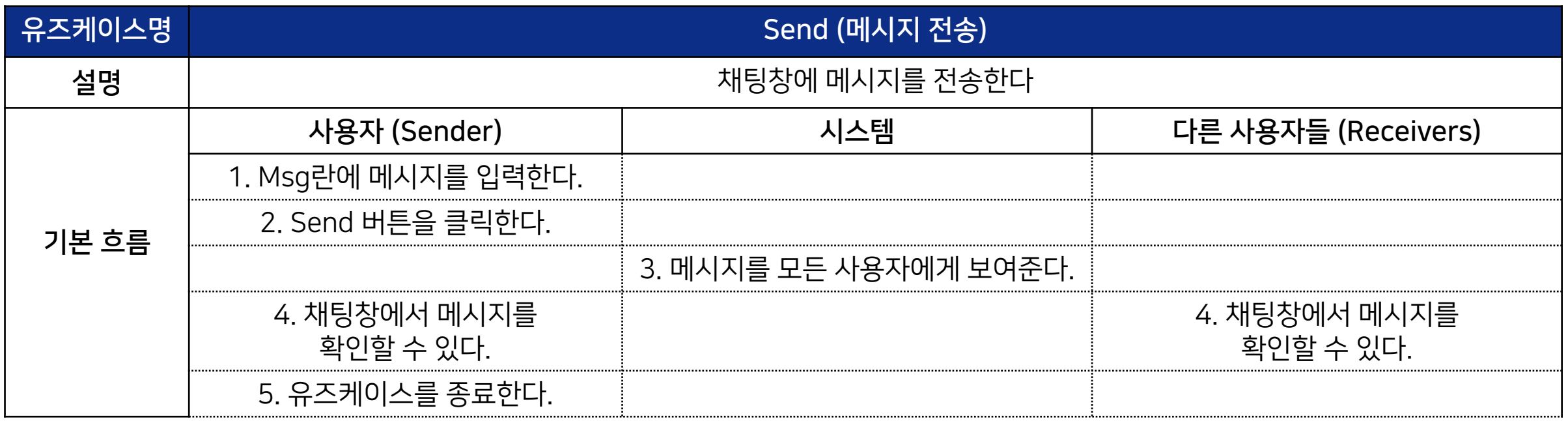

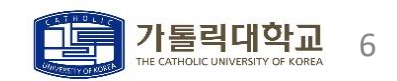

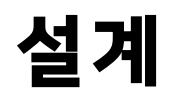

- ㆍUse-case Scenario
	- ㆍ채팅 내용 삭제

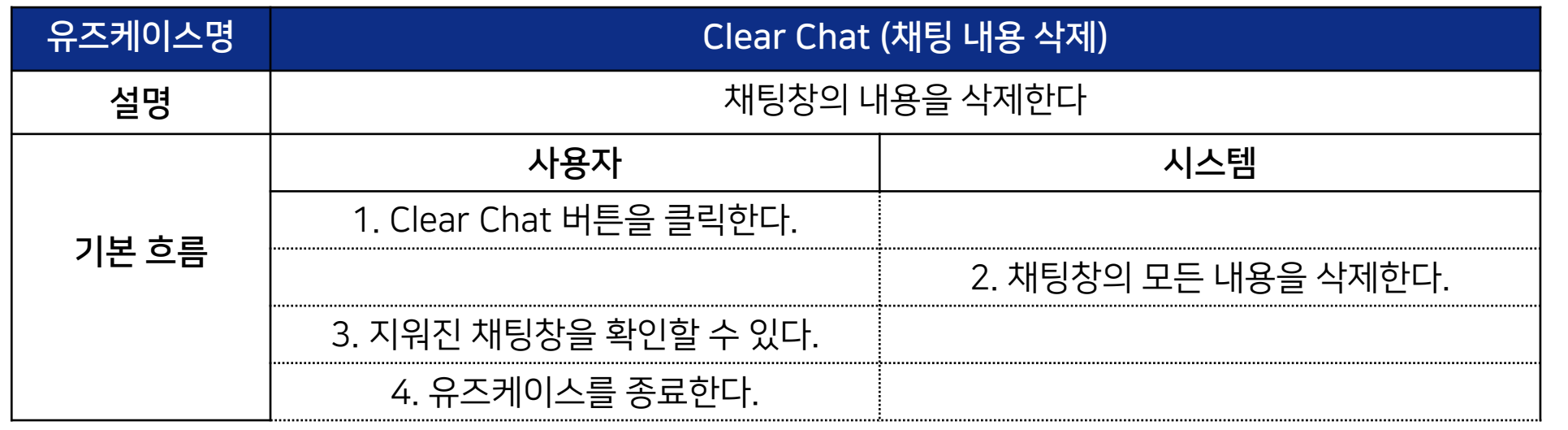

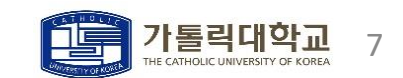

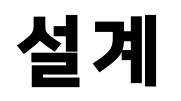

- ㆍUse-case Scenario
	- ㆍ채팅 인원 확인

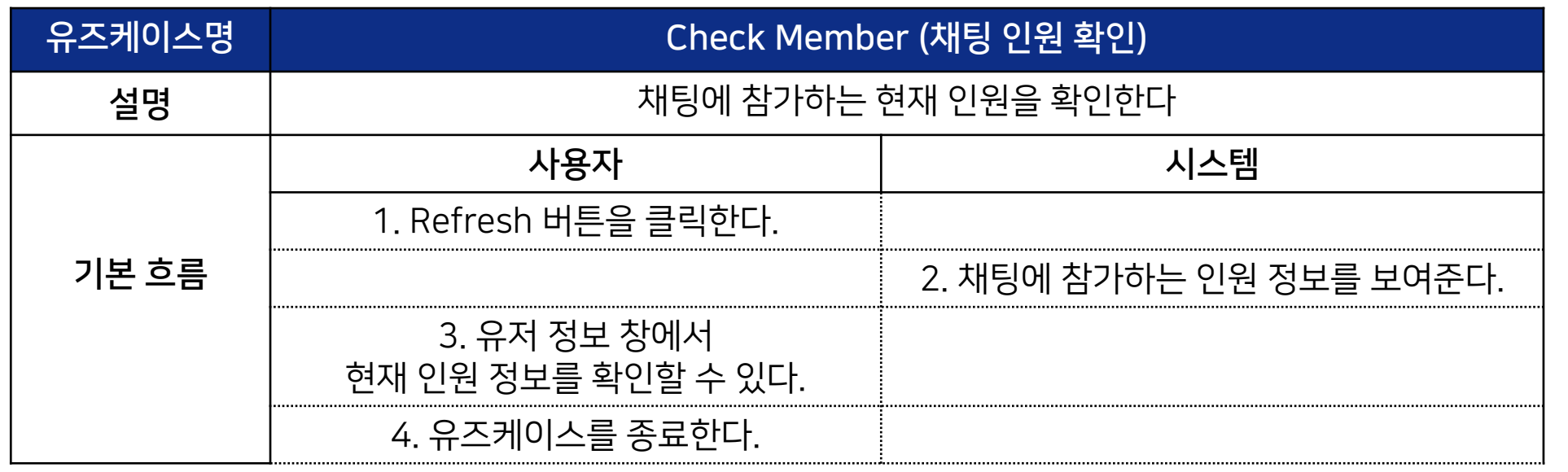

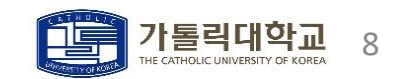

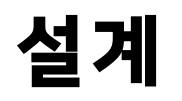

- ㆍUse-case Scenario
	- ㆍ음식점 검색

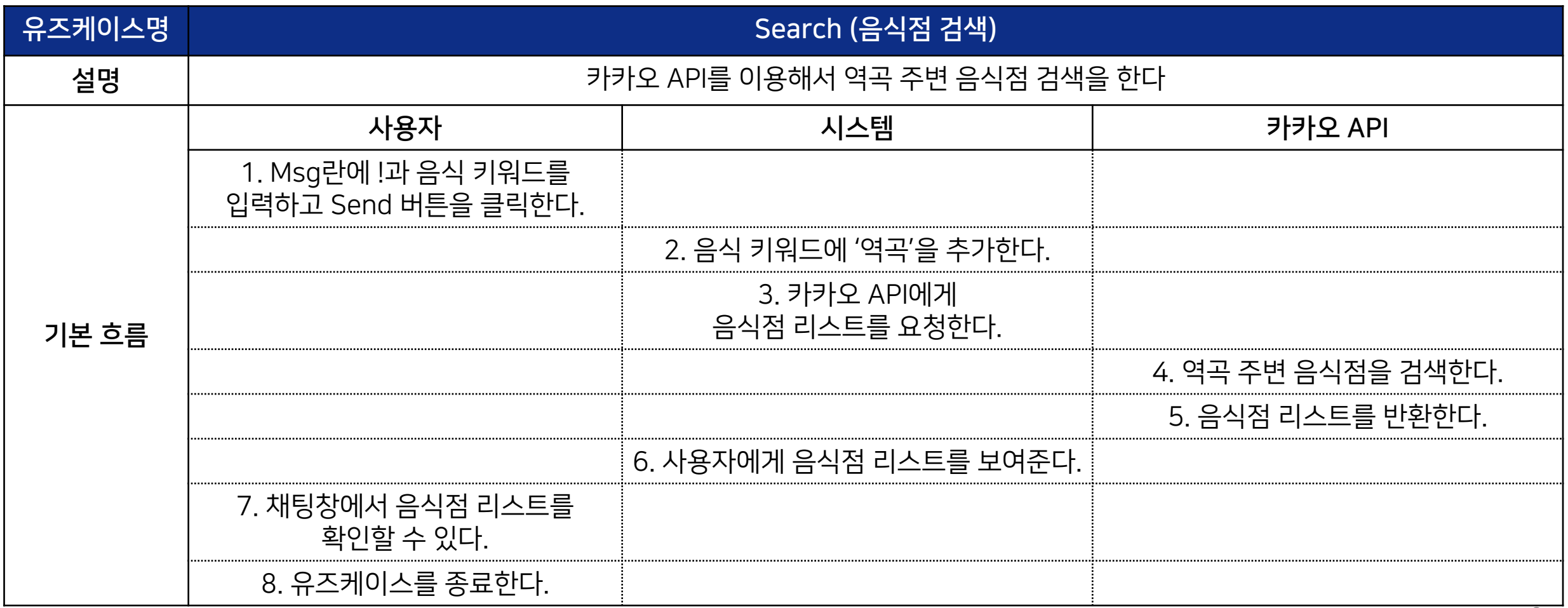

![](_page_9_Picture_0.jpeg)

- ㆍUse-case Scenario
	- ㆍ채팅 종료

![](_page_9_Picture_105.jpeg)

![](_page_9_Picture_4.jpeg)

![](_page_10_Picture_0.jpeg)

- Protocol
	- ㆍ통신에 사용되는 패킷(Packet)의 구조

![](_page_10_Picture_120.jpeg)

![](_page_10_Picture_121.jpeg)

![](_page_10_Picture_5.jpeg)

![](_page_11_Picture_0.jpeg)

- ㆍProtocol
	- ㆍ처음 접속 시도 (0x20): 올바른 학번을 입력하고 채팅할 닉네임을 입력 후 Connect버튼을 클릭

![](_page_11_Figure_4.jpeg)

- 입장 메시지: "#(닉네임)님이 입장하셨습니다."

![](_page_12_Picture_0.jpeg)

#### - 메시지 예시: "[닉네임] 안녕하세요"

![](_page_12_Figure_2.jpeg)

![](_page_12_Figure_3.jpeg)

ㆍ메시지 전송 (0x21): 채팅할 메시지를 입력 후 Send 버튼을 클릭

## 설계

ㆍProtocol

![](_page_13_Picture_0.jpeg)

![](_page_13_Picture_91.jpeg)

#### ㆍ음식점 검색 (0x30): !와 음식 키워드를 입력 후 Send 버튼을 클릭

설계

г

ㆍProtocol

![](_page_13_Picture_92.jpeg)

![](_page_14_Picture_0.jpeg)

- ㆍProtocol
	- ㆍ채팅 인원 확인 (0x40): Refresh 버튼을 클릭

![](_page_14_Picture_75.jpeg)

![](_page_14_Figure_4.jpeg)

![](_page_14_Picture_5.jpeg)

![](_page_15_Picture_0.jpeg)

- ㆍProtocol
	- ㆍ접속 해제 (0x10): 프로그램을 종료

![](_page_15_Picture_52.jpeg)

- 퇴장 메시지: "#(닉네임)님이 퇴장하셨습니다."

![](_page_15_Picture_5.jpeg)

Server

- ㆍClass Diagram
	- ㆍ실제 구현할 때는 client, packet, server 단위로 제작함

![](_page_16_Figure_3.jpeg)

![](_page_16_Picture_4.jpeg)

![](_page_17_Picture_0.jpeg)

- Class Diagram (client)
	- ㆍ클라이언트 프로그램을 실행하는 클래스

![](_page_17_Picture_42.jpeg)

![](_page_17_Picture_4.jpeg)

![](_page_18_Picture_0.jpeg)

#### ㆍClass Diagram (ClientGUI)

#### ㆍ클라이언트 프로그램을 GUI로 나타내는 클래스

![](_page_18_Picture_193.jpeg)

![](_page_18_Picture_4.jpeg)

![](_page_18_Picture_5.jpeg)

+ ClientGUI()

• Class Diagram (Action)

#### ㆍGUI의 컴포넌트에 기능을 부여하는 클래스

![](_page_19_Picture_114.jpeg)

+ actionPerformed(e: ActionEvent): void

![](_page_19_Picture_5.jpeg)

- Class Diagram (ClientReceiver)
	- ㆍ서버로부터 수신한 패킷을 분석해서 GUI 화면에 출력하는 클래스

![](_page_20_Picture_109.jpeg)

![](_page_20_Picture_110.jpeg)

![](_page_20_Picture_5.jpeg)

- Class Diagram (ClientSender)
	- ㆍ패킷을 생성한 후 서버에게 송신하는 클래스

![](_page_21_Picture_145.jpeg)

![](_page_21_Picture_4.jpeg)

- Class Diagram (Packet)
	- ㆍ패킷에 관한 클래스

![](_page_22_Picture_72.jpeg)

![](_page_22_Picture_73.jpeg)

![](_page_22_Picture_5.jpeg)

- Class Diagram (server)
	- ㆍ서버 프로그램을 실행하는 클래스

![](_page_23_Picture_72.jpeg)

![](_page_23_Picture_4.jpeg)

![](_page_24_Picture_0.jpeg)

- Class Diagram (ServerReceiver)
	- ㆍ클라이언트로부터 수신한 패킷을 분석해서 Sender를 호출하는 클래스

![](_page_24_Picture_128.jpeg)

![](_page_24_Picture_4.jpeg)

- Class Diagram (ServerSender)
	- ㆍServerReceiver의 요청에 맞게 패킷을 생성 후 클라이언트에게 송신하는 클래스

![](_page_25_Picture_152.jpeg)

![](_page_25_Picture_4.jpeg)

- ㆍClass Diagram (kakao)
	- ㆍ카카오 API로부터 얻은 음식점 정보에 관한 클래스

![](_page_26_Picture_93.jpeg)

![](_page_26_Picture_4.jpeg)

- ㆍClass Diagram (findRestaurant)
	- ㆍ카카오 API를 이용해서 음식점을 검색하는 클래스

![](_page_27_Picture_82.jpeg)

![](_page_27_Picture_4.jpeg)

![](_page_28_Picture_0.jpeg)

• Sequence Diagram (1:N 채팅)

![](_page_28_Figure_2.jpeg)

![](_page_28_Picture_3.jpeg)

![](_page_29_Picture_0.jpeg)

• Sequence Diagram (음식점 검색)

![](_page_29_Figure_2.jpeg)

## 구현

#### ㆍGUI & Event

ㆍSwing 프레임워크로 GUI를 구성 & ActionListener로 컴포넌트별 이벤트 생성

class ClientGUI extends JFrame // 컴포넌트 신 JLabel code label; JTextField code field; JLabel name label; JTextField name field; JLabel chat label: JButton clear btn; JLabel stt label; JTextField stt field; JTextArea txtarea; JScrollPane txtareaplus; JLabel msg label; JTextField msg field; JButton cnxt btn; JLabel user label; JButton refresh btn: JTextArea txtarea2; JScrollPane txtareaplus2; JButton send btn: public ClientGUI() { // GUI 기본 세팅 setSize(670,420); setLocation(700,300); setTitle("CUK Chat Community"); setDefaultCloseOperation(JFrame.EXIT ON CLOSE);  $/$ \* \* 채팅 앱 디자인

```
*
```
// contentPane 정의 JPanel contentPane =  $new$  JPanel(); setContentPane(contentPane); contentPane.setLayout(null);

```
// 버튼 이벤트 처리
// (서버 연결, 메시지 전송, 인원 수 확인)
class Action implements ActionListener{
   ClientGUI gui;
    ClientSender sender;
   Thread receiver;
   // 생성자
    public Action(ClientGUI gui) {
       this.gui-gui;
       // 키 이벤트 생성 <Connect, Send>
       // <Connect>
       gui.name field.addKeyListener(new KeyAdapter() {
           public void keyPressed(KeyEvent e) {
               if(e.getKeyCode()==e.VK_ENTER) {
                   connect func(); // 서버 연결
                   gui.msg_field.requestFocusInWindow(); // 커서 위치 변경
           -1
       \});
       11 <Send>
       gui.msg field.addKeyListener(new KeyAdapter() {
           public void keyPressed(KeyEvent e)
               if(e.getKeyCode()==e.VK_ENTER) {
                   send func(); // 메시지 전송
       \});
```
- ClientGUI와 Action 클래스 코드 일부

![](_page_30_Picture_8.jpeg)

## 구현

#### ㆍObjectStream

#### ㆍ소켓 통신에서 객체 단위로 송/수신을 편하게 하도록 도와주는 객체

![](_page_31_Figure_3.jpeg)

![](_page_31_Picture_4.jpeg)

## 구현

#### ㆍKakao API

ㆍKakao 지역 검색 API로부터 음식점 정보(json)를 입력받아 파싱

// Kakao API - 키워드로 지역 검색

keyword = URLEncoder.encode("역곡"+keyword, "UTF-8");  $size=15$ ;

GEOCODE\_URL=String.format("http://dapi.kakao.com/v2/local/search/keyword.json?query=%s&size=%d",keyword,size);

System.out.println("검색 URL: "+GEOCODE URL);

 $obj = new URL(GEOCODE URL);$ HttpURLConnection con = (HttpURLConnection)obj.openConnection();

con.setRequestMethod("GET"); con.setRequestProperty("Authorization", GEOCODE\_USER\_INFO); con.setRequestProperty("content-type", "application/json"); con.setDoOutput(true); con.setUseCaches(false); con.setDefaultUseCaches(false);

```
Charset charset = Charset.forName("UTF-8");
BufferedReader in = new BufferedReader(new InputStreamReader(con.getInputStream(), charset));
```

```
String inputLine;
StringBuffer response = new StringBuffer();
```

```
while ((inputLine = in.readLine()) != null {
   response.append(inputLine);
```
String jsonString=response.toString();

![](_page_32_Picture_13.jpeg)

#### // Json 문자열 파싱 -> List<kakao>에 저장

```
JSONParser jsonParser = new JSONParser();
JSONObject jsonObject = (JSONObject) jsonParser.parse(jsonString);
JSONArray jsonArray = (JSONArray) jsonObject.get("documents");
try \{for(int i=0; i<jsonArray.size(); i++){
       JSONObject objectInArray = (JSONObject) jsonArray.get(i);
       String place name=(String) objectInArray.get("place name");
       String address name=(String) objectInArray.get("address name");
       kakao k=new kakao(place name,address name);
        list.add(k);
```

```
catch(Exception e)e.printStackTrace();
```
![](_page_32_Picture_18.jpeg)

![](_page_33_Picture_0.jpeg)

#### - 학번과 닉네임을 올바르게 입력한 경우 - 여러 - 학부 - 학번이 올바르지 않거나, 닉네임을 입력하지 않은 경우

#### CUK Chat Community  $\Box$  $\times$ Code: 201921725 한성현 Name: Connect  $\sqrt{0x20}$ **Clear Chat** Chat: **Status:** Users: Refresh #안성현님이 입장하셨습니다. 안성현(2019) Msg: Send

![](_page_33_Picture_104.jpeg)

ㆍ학번 검사를 해서 올바르면 접속 허가, 그렇지 않으면 접속 불가

 $\overline{\phantom{0}}$ 

## 결과

• Connect (접속)

## 결과

- Chatting (채팅)
	- ㆍ채팅창과 메시지 입력란을 통해 채팅이 가능함

![](_page_34_Picture_31.jpeg)

![](_page_34_Picture_4.jpeg)

![](_page_35_Picture_0.jpeg)

- 한 학우가 퇴장한 상황에서 Refresh 버튼을 클릭 - 기대 - 해팅방 인원 정보가 갱신됨

![](_page_35_Picture_74.jpeg)

![](_page_35_Picture_75.jpeg)

![](_page_35_Picture_76.jpeg)

ㆍ현재 채팅방에 참여한 인원 정보를 수동적으로 확인할 수 있음

• Refresh (현재 인원 확인)

## 결과

![](_page_36_Picture_0.jpeg)

- 채팅 내용이 존재한 상태에서 Clear Chat 버튼을 클릭 Thick Accorp - 채팅 내용이 전부 삭제됨

![](_page_36_Picture_76.jpeg)

![](_page_36_Picture_77.jpeg)

![](_page_36_Picture_6.jpeg)

결과

Code:

Chat:

Msg:

#### ㆍ채팅창에 적힌 내용을 삭제할 수 있음

![](_page_37_Picture_0.jpeg)

- !(음식 키워드)를 입력하고 Send 버튼을 클릭 - http://www.com/com/text/state/state/state/state/state/state/state/st

![](_page_37_Picture_78.jpeg)

![](_page_37_Picture_79.jpeg)

• 메시지 입력란에 <u>!(음식 키워드)</u>를 입력해서 <u>역곡 주변 음식점 목록</u>을 얻음

# 결과

• Search (음식점 검색)

![](_page_38_Picture_0.jpeg)

ex) 외부에서 (외부 아이피: 12.34.56.78, 외부 포트: 80)로 연결을 시도하면, 해당 공유기의 외부 포트(80)와 연결된 컴퓨터1(내부 아이피:192.168.0.2)의 프로그램(내부 포트: 80)에 접속할 수 있음 [외부 포트와 연결된 PC와 내부 포트는 개발자가 설정]

![](_page_38_Figure_2.jpeg)

- ㆍ외부에서 내 공유기와 연결된 컴퓨터의 프로그램으로 접속할 수 있게 하는 기술
- 기타

ㆍ포트포워딩

### 기타

#### ㆍ포트포워딩

ㆍLG U+ 공유기를 예시로 한 포트포워딩 설정

![](_page_39_Picture_128.jpeg)

![](_page_39_Picture_129.jpeg)

- 1. ipconfig 명령어로 내 PC의 내부 IP 확인
- 2. LG U+는 'http://192.168.219.1/'로 접속
- 3. 네트워크 설정 -> NAT 설정 클릭
- 4. 포트포워딩 추가
	- 1. 외부 포트: 7777
	- 2. 내부 포트: 7777
	- 3. 내부 IP 주소: 192.168.219.104
- 5. 설정 저장
- 6. 내 PC에서 7777 포트로 서버 프로그램 운영 -> 외부에서 서버 프로그램에 접근이 가능!

![](_page_39_Picture_14.jpeg)

### 데모

- ㆍ데모 영상
	- ㆍ접속 -> 채팅 -> (유저가 들어온 뒤) 인원 확인 -> 음식점 검색 -> (유저가 나간 뒤) 인원 확인

![](_page_40_Picture_43.jpeg)

![](_page_40_Picture_4.jpeg)

![](_page_41_Picture_0.jpeg)

<2022/11/22>

# 감사합니다

컴퓨터정보공학부 201921725 안성현